# Fondo Pensione Aperto Aviva Life

# Adempimenti Operativi per le aziende convenzionate

La tempestività e la correttezza nelle comunicazione delle adesioni e delle distinte contributive sono fattori chiave, unitamente alla puntualità nel versamento dei contributi, per il corretto aggiornamento delle posizioni previdenziali dei vostri dipendenti nostri associati.

Al fine di agevolarVi nell'espletamento degli adempimenti a Vostro carico abbiamo realizzato questo manuale dove sono indicate le tempistiche e le modalità per l'invio delle adesioni e delle contribuzioni.

Inoltre è reso disponibile un servizio di comunicazione telematica ad accesso riservato che vi permetterà di velocizzare tutte le procedure di comunicazione.

Il presente manuale è reperibile nel portale www.avivaitalia.it accedendo alla sezione **Fondi Pensione** ed in questa scegliendo **Fondo Pensione Aperto Aviva Life**, nel paragrafo **Documenti**.

Il sistema rende possibile l'esecuzione degli adempimenti previsti con notevole risparmio di tempo e rilevante riduzione dei margini di errore; i criteri tecnici adottati consentono la gestione in assoluta sicurezza dei dati personali comunicati. Ogni dettaglio sulle caratteristiche dell'applicazione e le istruzioni per il suo utilizzo sono consultabili nel Manuale Operativo on line, presente nella pagina Web di introduzione al servizio.

## **INVIO ADESIONI DEI DIPENDENTI**

Per permettere il corretto censimento dei nuovi aderenti a FONDO PENSIONE APERTO (d'ora in poi FPA) l'Azienda, tramite la Filiale Banca Marche che ha seguito il convenzionamento e la raccolta delle adesioni collettive, invia con cadenza mensile entro il giorno 6 del mese successivo alla data di consegna del modulo da parte del dipendente, le copie del modulo di adesione cartacee di competenza del FPA (copia per la Società):

#### **FONDO PENSIONE APERTO AVIVA LIFE presso AVIVA LIFE SpA Viale Abruzzi, 94 20133 Milano (MI)**

Contestualmente all'invio dei moduli di adesione cartacei al FPA, l'Azienda predispone una distinta di adesione telematica,da trasmettere tramite WUS WebUpLoader System. La distinta deve essere, inoltre, inviata all'indirizzo di posta elettronica: FPA AVIVALife@avivaitalia.it.

Contestualmente all'invio delle adesioni a FPA dovrà predisporre una distinta di adesione da trasmettere in via telematica come di seguito specificato. L'attività va completata entro il giorno 6 del mese successivo alla data di consegna del modulo da parte del dipendente.

#### **Trasmissione delle Adesioni con WebUploaderSystem ®**

Per l'invio della distinta di adesione è necessario collegarsi all'indirizzo www.avivaitalia.it e da questo accedere alla sezione **Fondi Pensione** e richiamare il **Fondo Pensione Aperto Aviva Life**, nel quale, al paragrafo contribuzione, troverete il link per accedere, con le proprie credenziali, all'area riservata di webuploading.

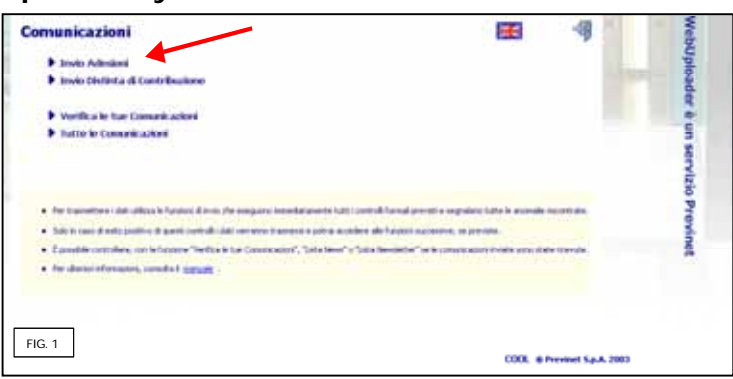

Quindi selezionando la sezione "invia adesioni", si accederà alla pagina di uploading (FIG. 1).

La pagina di uploading nella sezione di sinistra permette di acquisire le specifiche tecniche (e gli opportuni esempi) per la produzione della distinta di adesione secondo i formati previsti dal servizio: .xls, .csv, .txt (FIG.2 - link "Scarica il documento con tracciati ed esempi").

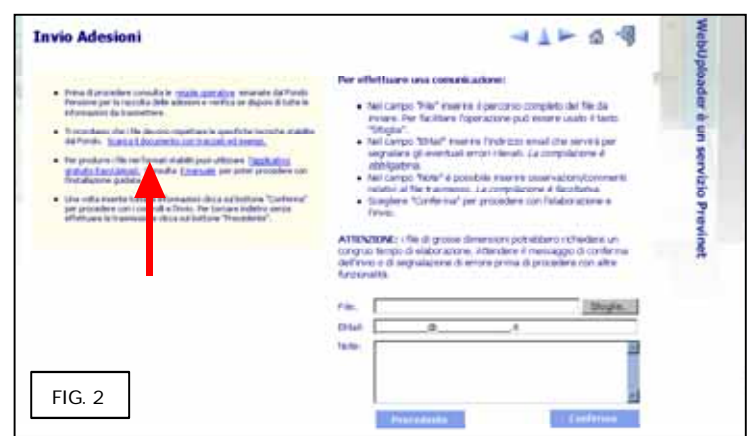

Una volta predisposto il file per trasmetterlo basterà effettuare una ricerca mediante il tasto "Sfoglia" all'interno del proprio PC, quindi completando la maschera con la propria email di riferimento (obbligatoria) l'invio sarà effettivo cliccando sul pulsante "Conferma".

La fase di acquisizione permetterà un immediato riscontro della correttezza formale del flusso inviato.

Si ricorda che le adesioni devono essere tempestivamente comunicate onde evitare spiacevoli ritardi nell'investimento dei contributi versati dagli associati.

## **INVIO ADESIONI DEI DIPENDENTI SILENTI**

Per permettere al FPA il corretto espletamento degli obblighi di legge relativi dei dipendenti che conferiranno il proprio TFR in modo tacito, essendo trascorso il cosiddetto periodo di silenzioassenso, l'Azienda deve trasmettere, preventivamente all'invio delle contribuzioni, le specifiche anagrafiche e di recapito degli aderenti silenti.

Per l'invio è sufficiente predisporre una distinta di adesione light, la cui struttura è reperibile direttamente online, ed inviarlo con la funzione "Invio dipendenti silenti".

La procedura per l'acquisizione delle specifiche e per l'invio del flusso è simile a quanto indicato per l'invio delle adesioni.

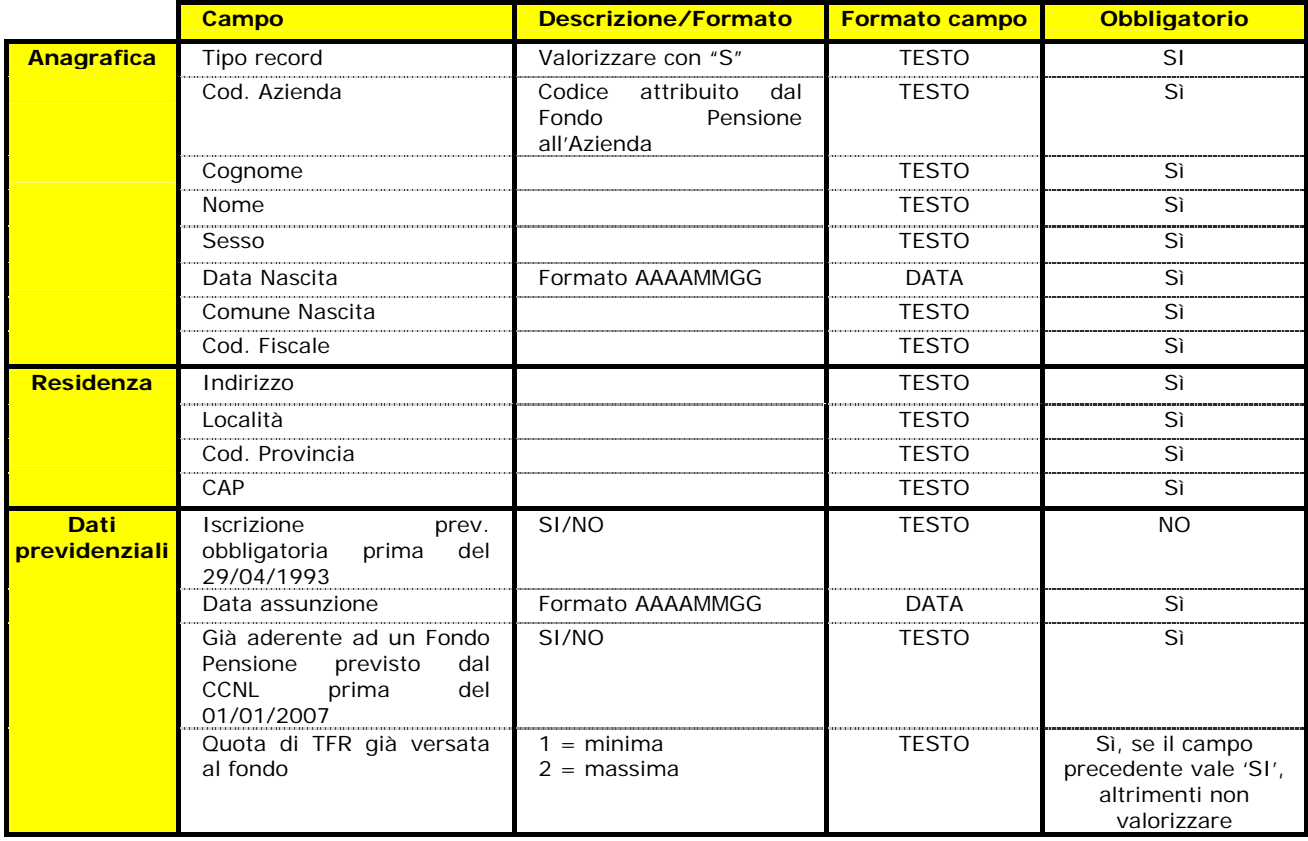

## **CONTRIBUZIONE**

Con cadenza mensile, entro il giorno 6 del mese successivo alla scadenza del periodo di competenza, l'azienda è obbligata a comunicare dettagliatamente per ciascun dipendente associato al FPA l'importo trattenuto, distinto per fonte contributiva (aderente, azienda, TFR) e per tipologia di contributo (contributo ordinario, contributo volontario, conferimento TFR tacito, conferimento Volontario TFR).

#### **Trasmissione con WebUploaderSystem ®**

Per l'invio della distinta di contribuzione è necessario collegarsi all'indirizzo www.avivaitalia.it e da questo accedere alla sezione **Fondi Pensione** e richiamare il **Fondo Pensione Aperto Aviva Life**, nel quale, al paragrafo contribuzione, troverete il link per accedere, con le proprie credenziali, all'area riservata di webuploading.Quindi selezionando la sezione "invia distinta di contribuzione", si accederà alla pagina di uploading (FIG. 3).

La pagina di uploading nella sezione di sinistra permette di acquisire le specifiche tecniche (e gli opportuni esempi) per la produzione della distinta di adesione secondo i formati previsti dal servizio: .xls, .csv, .txt (FIG.2 - link "Scarica il documento con tracciati ed esempi").

Per allegare il file predisposto basterà effettuare una ricerca mediante il tasto "Sfoglia" all'interno del proprio PC, quindi completando la maschera con la propria email di riferimento (obbligatoria) l'invio sarà effettivo cliccando sul pulsante "Conferma".

Dalla successiva schermata che evidenzia il buon esito dell'invio è possibile stampare l'ordine di bonifico (FIG. 5).

#### **Produzione Distinte Contributive con EasyUploader ®**

Per le Aziende Convenzionate che non disponessero di uno strumento proprio per la predisposizione della distinta, Previnet S.p.A. mette a disposizione in forma gratuita il proprio software EasyUploader ®. Il software, corredato da un semplice manuale d'uso, permetterà una agevole compilazione

Fondo Pensione Aperto Aviva Life

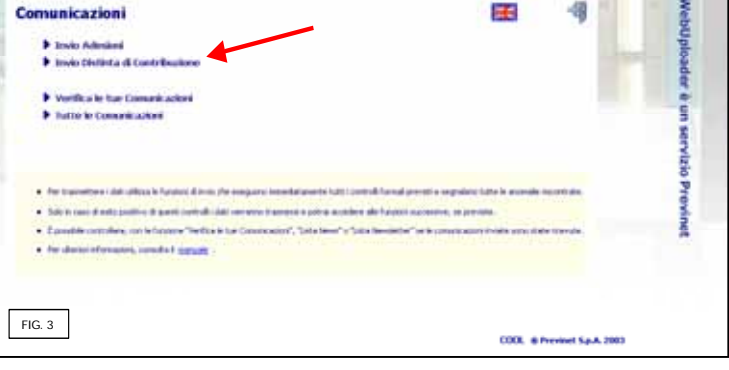

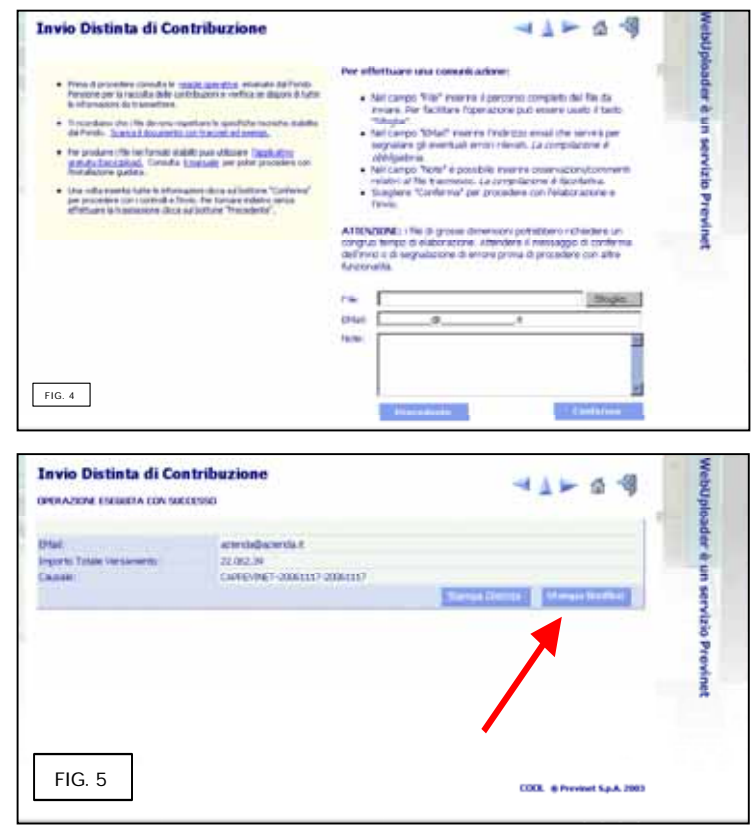

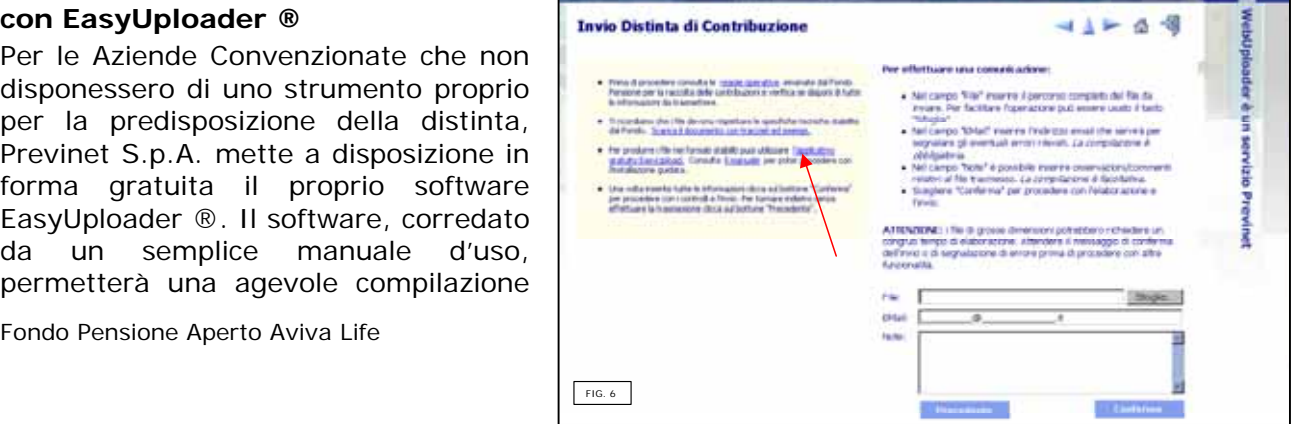

della distinta e la produzione del file da trasmettere secondo le specifiche di cui all'allegato 2. Il software è disponibile all'interno della finestra di uploading (FIG.6)

### **EFFETTUAZIONE VERSAMENTI**

Entro, e non oltre il giorno 6 del mese successivo alla scadenza del periodo di competenza, l'azienda è obbligata ad effettuare il versamento dei contributi trattenuti a mezzo bonifico bancario sul conto corrente N. N**. 469 ABI 03307 CAB 01719 CIN Z** intestato a **FONDO PENSIONE APERTO AVIVA LIFE** presso la **2S BANCA SPA**.

Copia del bonifico deve essere inoltrata via fax al n° 022775416 all'ufficio Fondi Pensione al numero di fax 02/2775416.

Per agevolare l'abbinamento tra la distinta inviata ed il bonifico effettuato si consiglia di indicare nella causale del bonifico il Codice azienda che vi è stato inviato unitamente alle credenziali per l'accesso all'area riservata e il periodo di competenza.

In calce al documento l'allegato 1 riporta un fac-simile di bonifico da poter impiegare per l'effettuazione del versamento.

Ricordiamo che l'invio a mezzo WebUploaderSystem ® consente la produzione del bonifico precompilato in ogni sua parte.

## **ALLEGATO 1 – FAC-SIMILE DI BONIFICO**

**Esempio di bonifico** 

Banca Ordinante \_\_\_\_\_\_\_\_\_\_\_\_\_\_\_\_\_\_\_\_\_

ABI e CAB \_\_\_\_\_\_\_\_\_ \_\_\_\_\_\_\_\_

Filiale\_\_\_\_\_\_\_\_\_\_\_\_\_\_\_\_\_\_\_\_\_

Vi prego di voler effettuare la seguente operazione di bonifico:

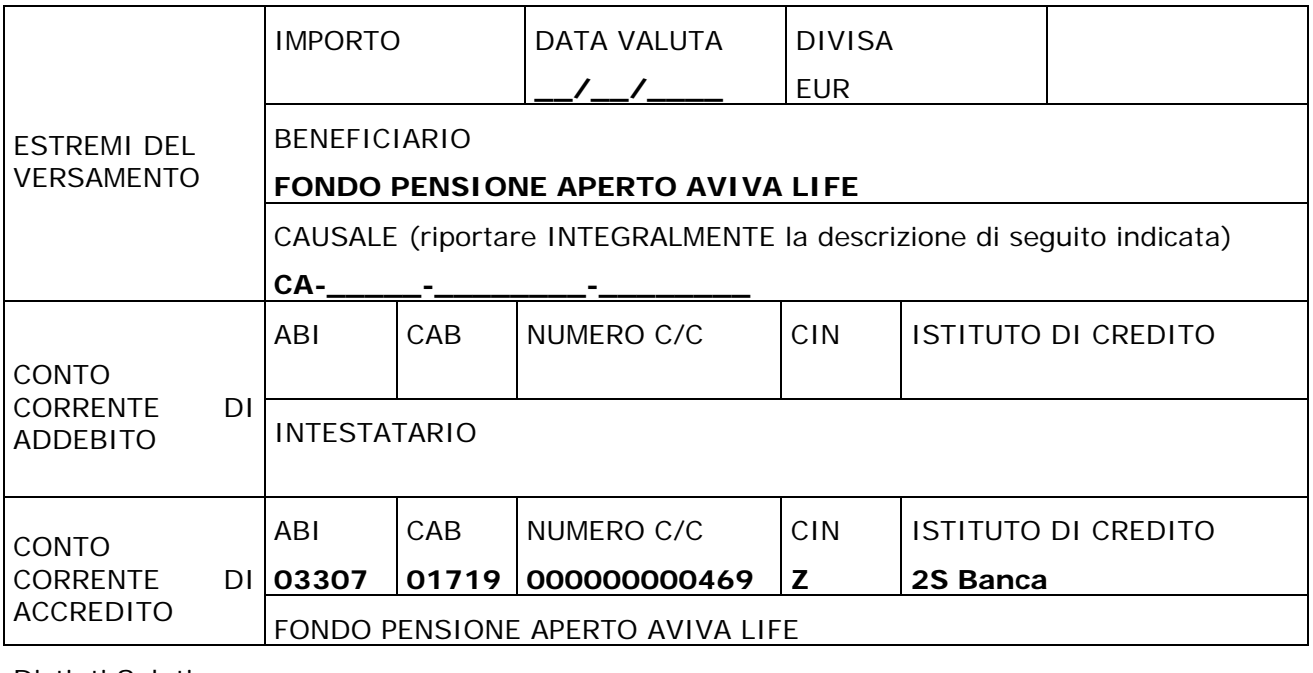

Distinti Saluti.

Luogo e Data \_\_\_\_\_\_\_\_\_\_\_\_\_\_\_\_\_\_\_\_\_\_\_\_\_\_\_\_

## ISTRUZIONI PER LA COMPILAZIONE SULLA BASE DELLA TIPOLOGIA DEL DIPENDENTE

#### **1. LAVORATORE DIPENDENTE CHE NON HA COMUNICATO ALCUNA OPZIONE (C.D. silenzio-assenso)**

Nel caso di silenzio-assenso l'azienda deve compilare un record dettaglio (tipo\_record = D) indicando

#### *tipo\_operazione = TT.*

In questo caso dovranno essere valorizzati unicamente i campi

- 1. imp\_ctrb\_tfr
- 2. perc\_tfr (100% o altra percentuale prevista dallo statuto)
- 3. imp\_quota\_iscrizione\_aderente e imp\_quota\_iscrizione\_azienda se dovuti e se previsti dallo statuto del fondo pensione)
- 4. gli altri campi dovranno essere valorizzati con degli zeri (0).

L'indicazione di altri eventuali importi nei campi imp\_ctrb\_aderente o imp\_ctrb\_azienda o imp\_ctrb\_aderente\_volontario invalideranno la contribuzione del nominativo.

#### **2. ISCRIZIONE ALLA FORMA PENSIONISTICA COMPLEMENTARE CON CONFERIMENTO DEL SOLO TFR**

Nel caso in cui il dipendente abbia optato per il conferimento al fondo pensione del solo TFR l'azienda deve compilare un record dettaglio (tipo\_record = D) indicando

#### *tipo\_operazione = TE.*

In questo caso dovranno essere valorizzati unicamente i campi

- 1. imp\_ctrb\_tfr
- 2. perc\_tfr (100% o altra percentuale prevista dallo statuto)
- 3. imp\_quota\_iscrizione\_aderente e imp\_quota\_iscrizione\_azienda se dovuti e se previsti dallo statuto del fondo pensione)
- 4. gli altri campi dovranno essere valorizzati con degli zeri (0).

L'indicazione di altri eventuali importi nei campi imp\_ctrb\_aderente o imp\_ctrb\_azienda o imp\_ctrb\_aderente\_volontario invalideranno la contribuzione del nominativo.

#### **3. ISCRIZIONE ALLA FORMA PENSIONISTICA COMPLEMENTARE CON CONFERIMENTO DI CONTRIBUTI E TFR**

Nel caso in cui il dipendente abbia optato per il conferimento al fondo pensione del TFR e dei contributi a carico del datore di lavoro e a carico proprio, l'azienda deve compilare un record dettaglio (tipo\_record = D) indicando

#### *tipo\_operazione = CT.*

In questo caso dovranno essere valorizzati i campi

- 1. imp\_ctrb\_aderente
- 2. imp\_ctrb\_azienda
- 3. imp\_ctrb\_tfr
- 4. perc\_aderente (indicando la percentuale di versamento complessiva al fondo pensione a carico dell'aderente)
- 5. perc\_azienda (indicando le percentuale di versamento complessiva al fondo pensione a carico dell'azienda)
- 6. perc\_tfr (100% o altra percentuale prevista dallo statuto)
- 7. imp\_quota\_iscrizione\_aderente e imp\_quota\_iscrizione\_azienda se dovuti e se previsti dallo statuto del fondo pensione
- 8. Il campo imp\_ctrb\_aderente\_volontario dovrà essere compilato solo ed unicamente se previsto dalle regole operative del fondo pensione.

La compilazione parziale del record invalideranno la contribuzione del nominativo.

#### **4. LAVORATORE DIPENDENTE DI PRIMA OCCUPAZIONE ANTECEDENTE IL 28/04/1993, GiA' ISCRITTO AD UNA FORMA PENSIONISTICA COMPLEMENTARE AL 31/12/2006 CHE NON ESERCITA ALCUNA OPZIONE SUL TFR RESIDUO**

Nel caso di lavoratore dipendente iscritto alla forma previdenziale obbligatoria antecedemente al 28/04/1993 e che, alla data del 31/12/2006 risultasse già iscritto ad una forma pensionistica complementare è necessario mantenere separata evidenza del TFR conferito a seguito del silenzio assenso**1**, ovvero della differenza tra TFR maturato e TFR già conferito al Fondo.

l'azienda deve compilare DUE record dettaglio (tipo\_record = D) indicando:

#### *tipo\_operazione = CT2 tipo\_operazione = TT*

Per la compilazione del record con tipo operazione = TT rimangono valide le regole stabilite al punto A), con l'unica avvertenza che il campo perc\_tfr da indicare dovrà essere pari alla percentuale residua da versare al fondo pensione:

#### **100 - [percentuale TFR già versata al fondo pensione (CT)] = [percentuale TFR residua]**

ovvero la parte di TFR che in precedenza restava accantonata in azienda.

#### **5. LAVORATORE DIPENDENTE DI PRIMA OCCUPAZIONE ANTECEDENTE IL 28/04/1993, CHE CONFERISCE IL TFR RESIDUO E CONTRIBUTI ALLA FORMA PENSIONISTICA COMPLEMENTARE**

Nel caso di lavoratore dipendente iscritto alla forma previdenziale obbligatoria antecedemente al 28/04/1993 e che, alla data del 31/12/2006 risultasse già iscritto ad una forma pensionistica complementare è necessario mantenere separata evidenza del TFR conferito a seguito del silenzio assenso**3**, ovvero della differenza tra TFR maturato e TFR già conferito al Fondo.

l'azienda deve compilare DUE record dettaglio (tipo\_record = D) indicando:

#### *tipo\_operazione = CT4 tipo\_operazione = TE*

Per la compilazione del record con tipo\_operazione = TE rimangono valide le regole stabilite al punto B), con l'unica avvertenza che il campo perc\_tfr da indicare dovrà essere pari alla percentuale residua da versare al fondo pensione:

#### **100 - [percentuale TFR già versata al fondo pensione (CT)] = [percentuale TFR residua]**

ovvero la parte di TFR che in precedenza restava accantonata in azienda. Nel caso di lavoratore dipendente iscritto alla forma previdenziale obbligatoria antecedemente al 28/04/1993 e che, alla data del 31/12/2006 risultasse già iscritto ad una forma pensionistica complementare è necessario mantenere separata evidenza del TFR conferito a seguito del silenzio assenso, ovvero della

differenza tra TFR maturato e TFR già conferito al Fondo. l'azienda deve compilare DUE record dettaglio (tipo\_record = D) indicando:

 <sup>1</sup> Tale distinzione non opera per i dipendenti con prima occupazione successiva al 28/04/1993 perché il TFR è già interamente conferito alla forma pensionistica complementare.

<sup>&</sup>lt;sup>2</sup> Per le regole di compilazione del record con tipo\_operazione = CT rimandiamo al punto C).<br><sup>3</sup> Tele distinzione non enere per i dinendenti con prima essupazione suscessiva al 28/04/

Tale distinzione non opera per i dipendenti con prima occupazione successiva al 28/04/1993 perché il TFR è già interamente conferito alla forma pensionistica complementare.

 $4$  Per le regole di compilazione del record con tipo\_operazione = CT rimandiamo al punto C).

#### **tipo\_operazione = CT5 tipo\_operazione = TE**

Per la compilazione del record con tipo\_operazione = TE rimangono valide le regole stabilite al punto B), con l'unica avvertenza che il campo perc\_tfr da indicare dovrà essere pari alla percentuale residua da versare al fondo pensione:

100 - [percentuale TFR già versata al fondo pensione (CT)] = [percentuale TFR residua] ovvero la parte di TFR che in precedenza restava accantonata in azienda.

ł

<sup>&</sup>lt;sup>5</sup> Per le regole di compilazione del record con tipo\_operazione = CT rimandiamo al punto C).

**WebUploader®**

# **Tracciati di comunicazione standard**

*WebUploader ® è un'applicazione che garantisce un elevato livello di sicurezza, qualità e prestazione nelle operazioni d'invio delle distinte di contribuzione al Fondo Pensione. Webuploader ® può elaborare distinte di contribuzione predisposte su file di testo o su foglio Excel secondo le regole descritte nel presente documento.* 

#### **WebUploader® - Distinta su file di testo**

Per le distinte di contribuzione su file di testo ("txt"), WebUploader<sup>®</sup> prevede una struttura di dati che si articola in diverse tipologie di record. Nei relativi tracciati – di seguito definiti – sono comprese tutte le informazioni richieste ai fini di una corretta segnalazione, secondo rigorosi criteri di completezza e quadratura.

Questo standard su file di testo è il medesimo utilizzato dal programma EasyUpload®.

#### **Tracciato record**

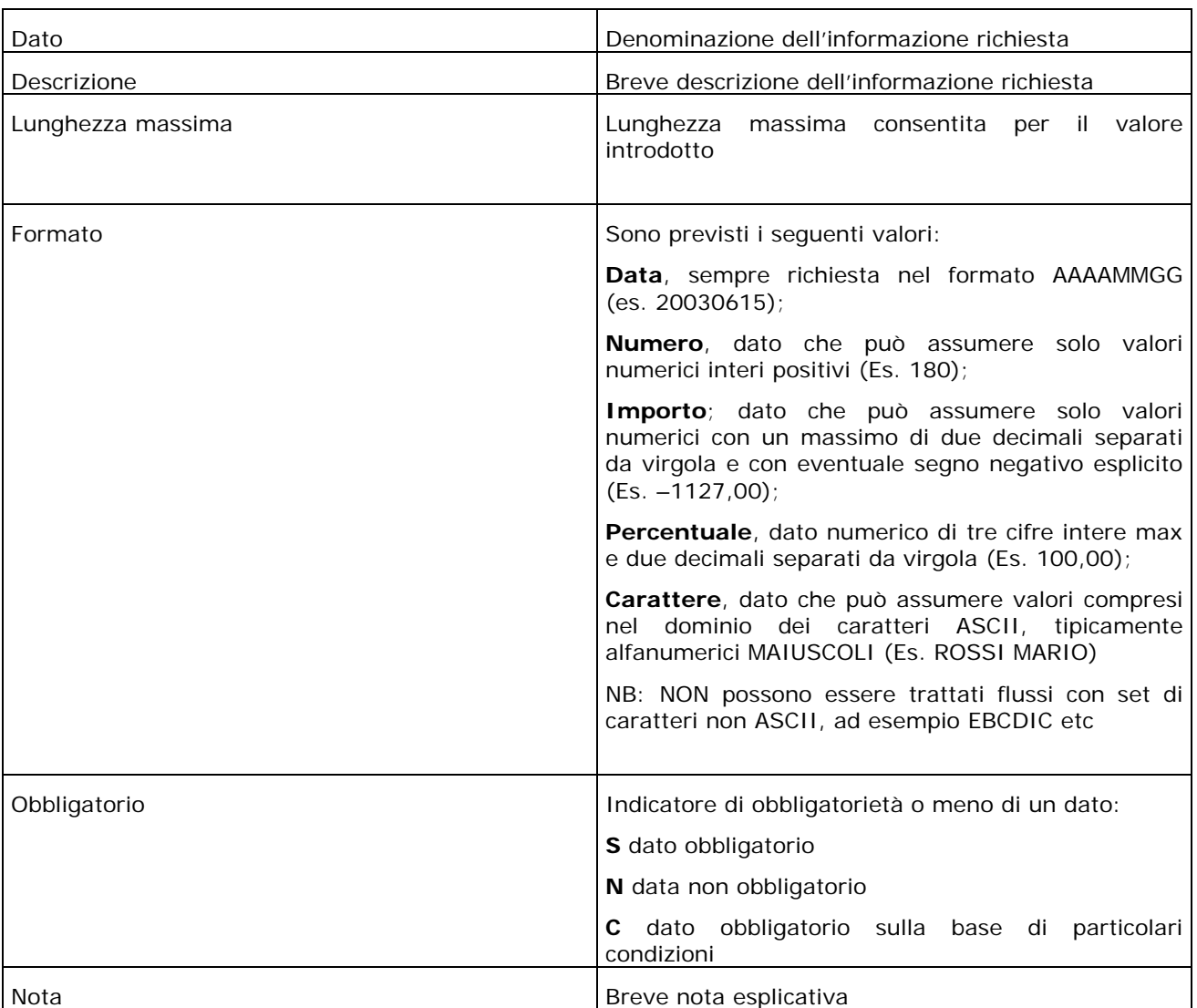

Il tracciato record è descritto con la seguente struttura:

Fondo Pensione Aperto Aviva Life Circolare operativa circolare operativa

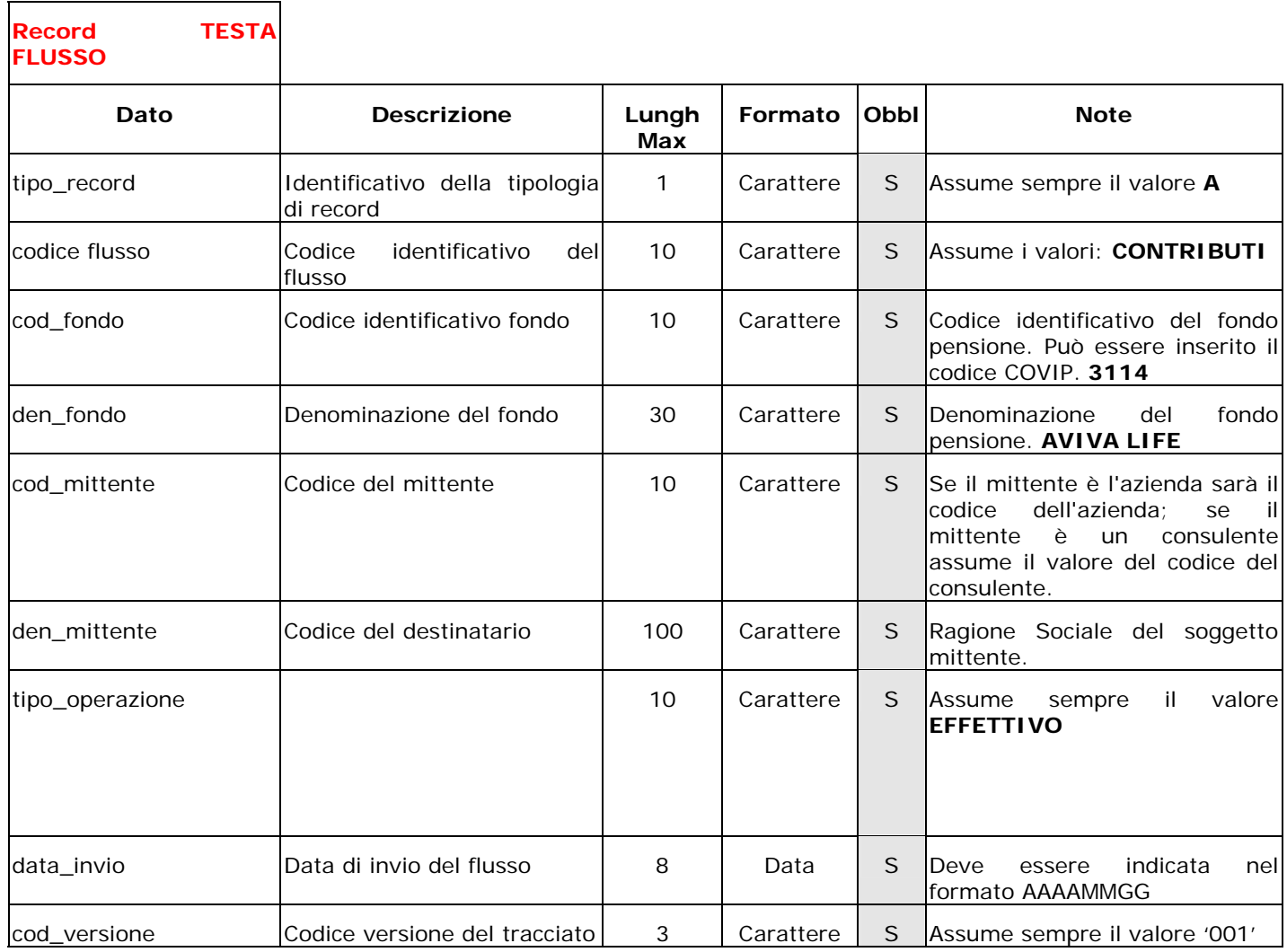

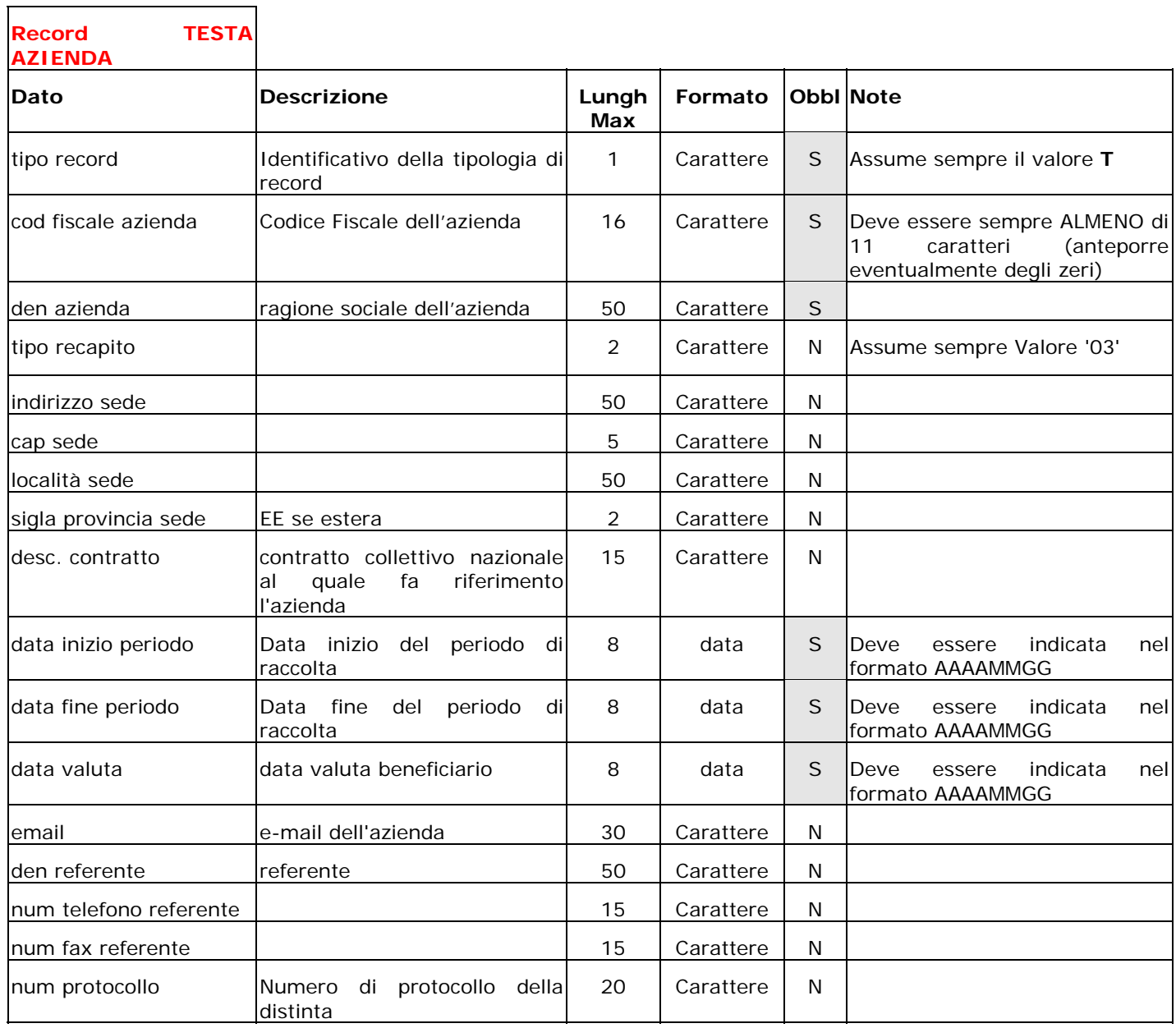

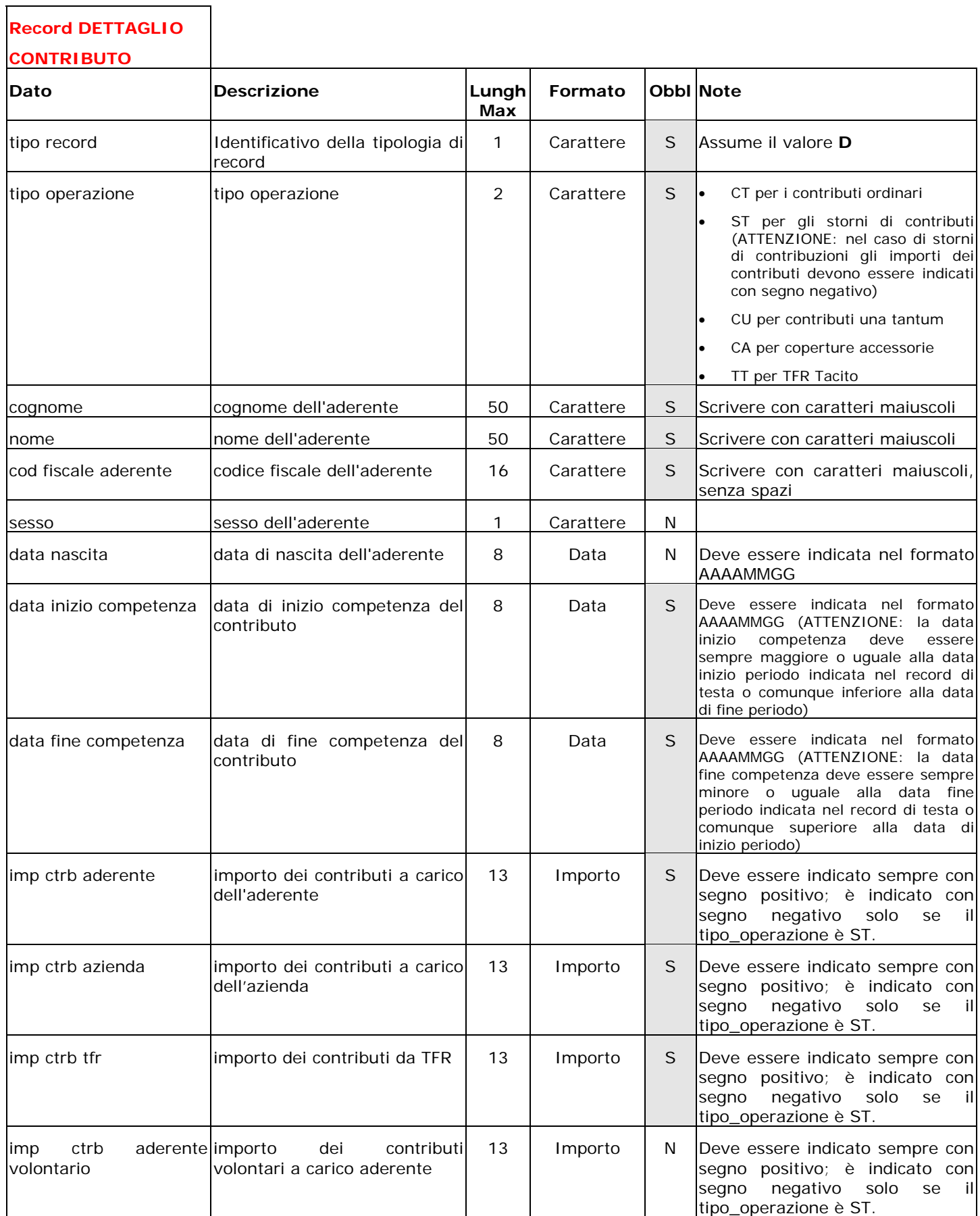

 $\Gamma$ 

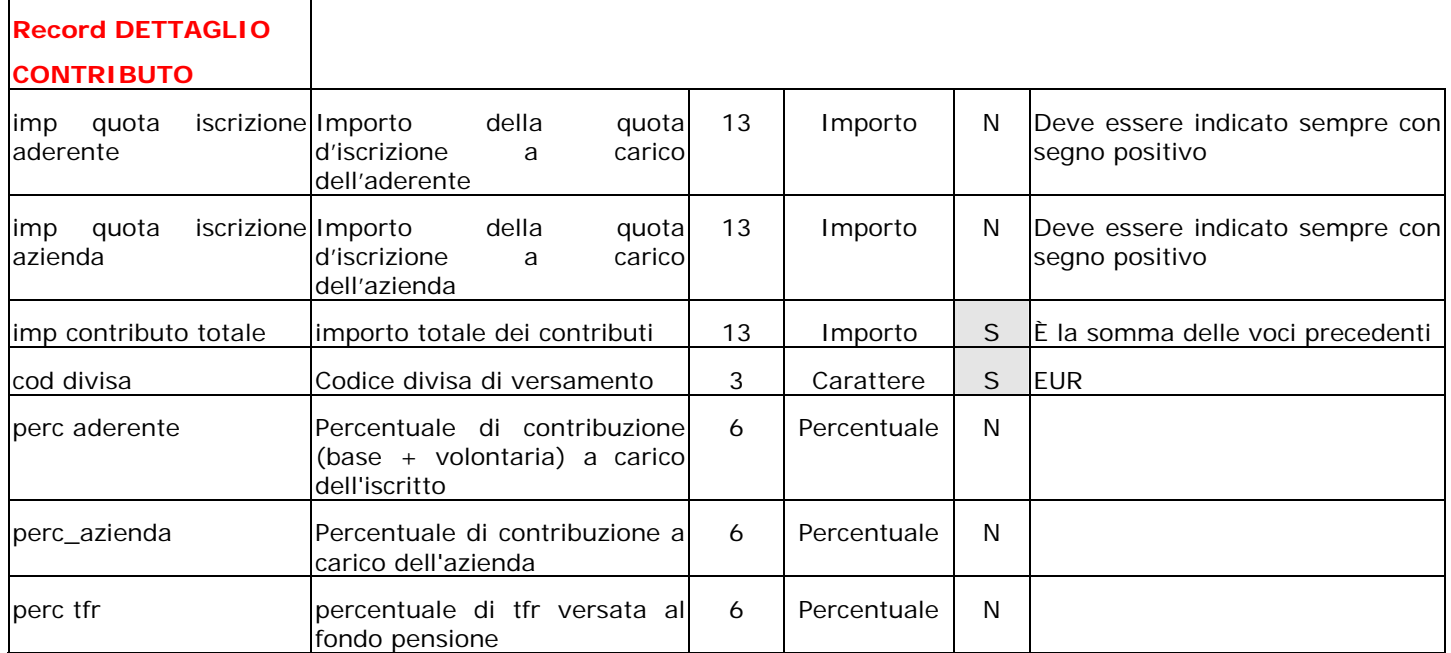

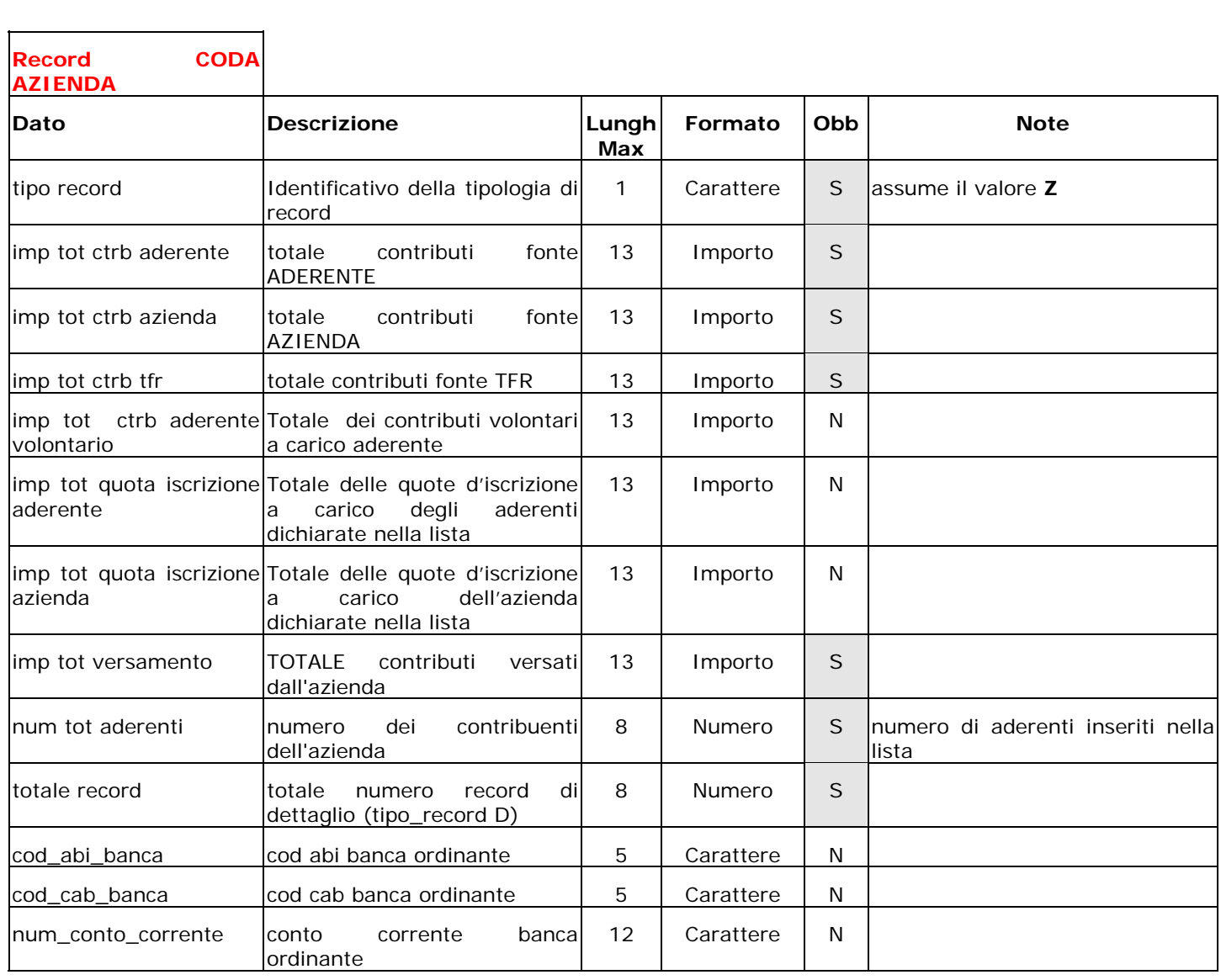

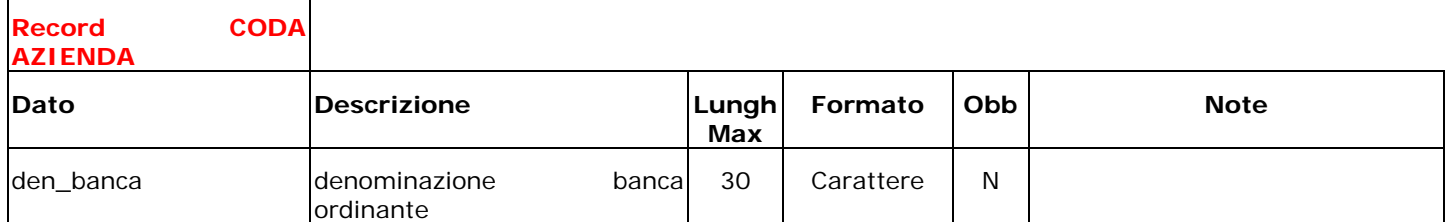

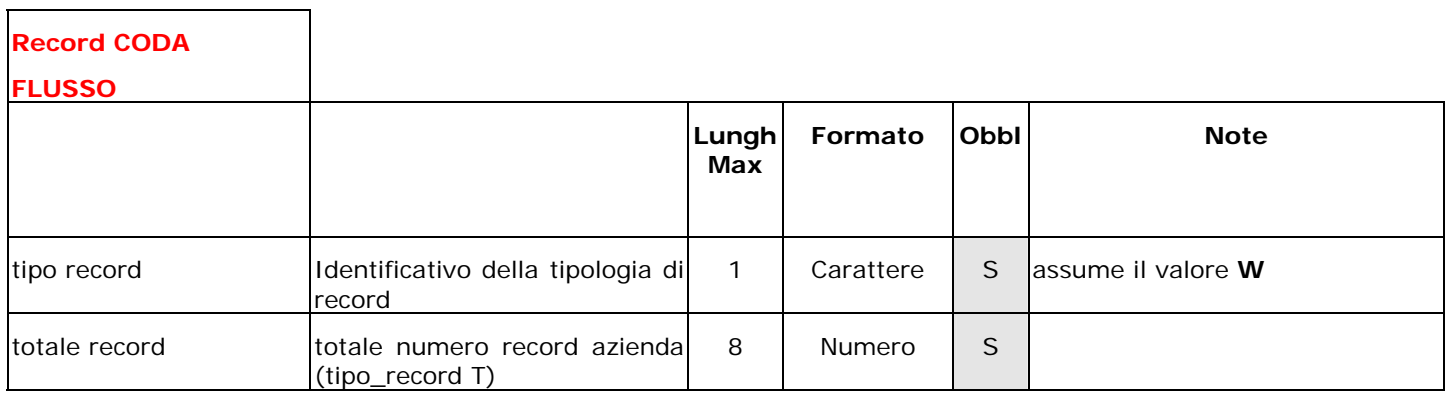

#### **WebUploader® - Distinta su foglio Excel**

Per le distinte di contribuzione su foglio Excel ("xls"), WebUploader<sup>®</sup> prevede una struttura di dati che riproduce esattamente quella richiesta per i file di testo. A ciascuna delle tipologie di record presenti, infatti, corrisponde in questo formato la riga di un foglio di lavoro che riporta, nella stessa sequenza ma su diverse colonne, i campi indicati nelle relative definizioni di tracciato.

Nel comporre la distinta di contribuzione su foglio Excel si dovrà pertanto:

- Rispettare il formato dei dati previsto dalle definizioni dei tracciato (es. Data, Importo);
- Non superare la dimensione massima indicata nella colonna "Lunghezza massima";
- Seguire le indicazioni riportate nella colonna "Note".

Di seguito viene riportato un esempio di distinta su foglio Excel.

#### DISTINTA DI CONTRIBUZIONE DA FOGLIO EXCEL (FAC-SIMILE)

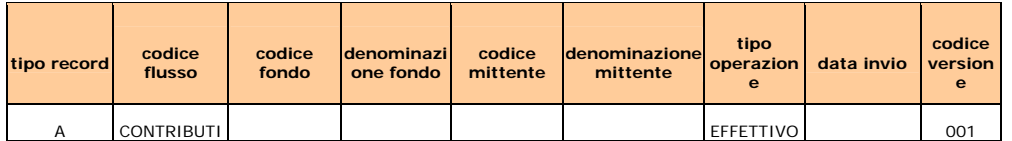

#### **Sezione Azienda**

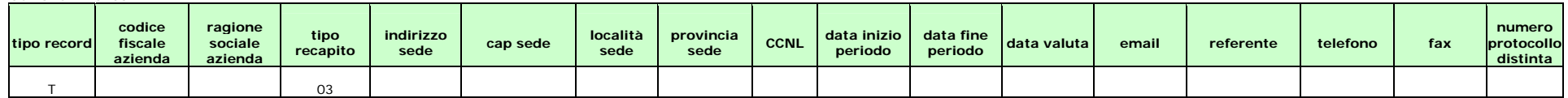

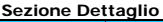

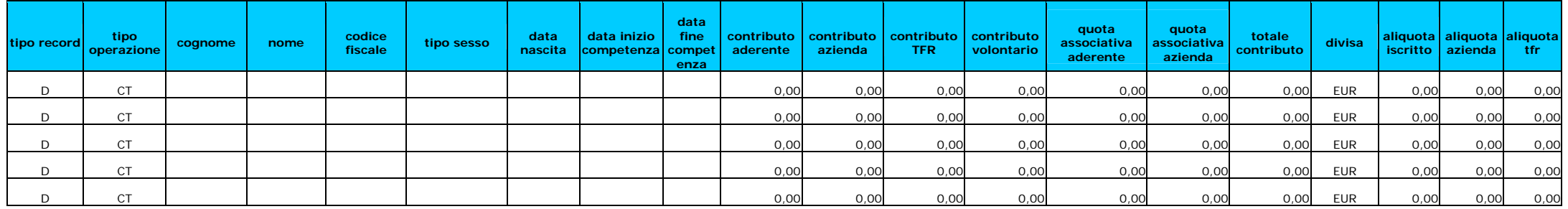

#### **Sezione Contollo Azienda**

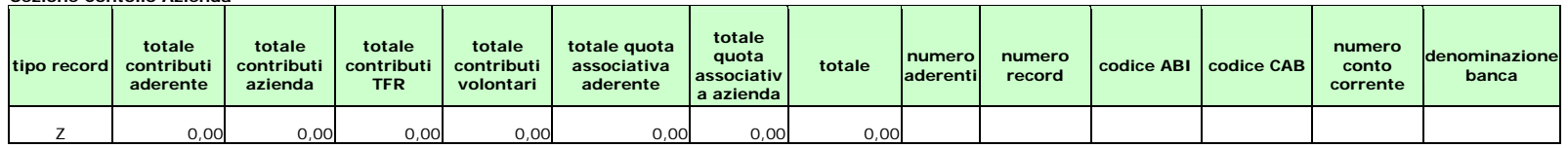

#### **Sezione Controllo Flusso**

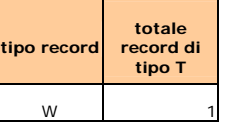